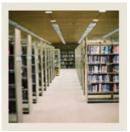

**Registration Fee Assessment Using Banner 7** 

Job Aid: Add Fees to All Sections for a Term

### Section Level Mass Fee Population Process (SSPMFEE)

The Section Level Mass Fee Population Process (SSPMFEE)

- examines the course/section characteristics defined in SSADFEE
- determines the applicable sections based on those characteristics
- inserts the appropriate records in the SSRFEES table.

Record insertions will only occur if no section level fees have already been defined. In the case where fee entries already exist, no insertion of new or update of existing records will be made.

#### **Banner form**

| 👰 Process 🖇                                                                                                    | Submission Controls GJAPCTL 7.3 000000000000000000000000 | $\times \succeq$       |  |
|----------------------------------------------------------------------------------------------------|----------------------------------------------------------|------------------------|--|
| Process                                                                                                    | SSPMFEE Section Level Mass Fee Populat                   | Parameter Set:         |  |
| Printer Control                                                                                                |                                                          |                        |  |
| Printer:                                                                                                    | DATABASE Special Print:                                  | Lines: 55 Submit Time: |  |
|                                                                                                    | •                                                        |                        |  |
| Parameter Values<br>Number Parameters Values                                                                   |                                                          |                        |  |
| 01                                                                                                    | Term                                                     |                        |  |
| 02                                                                                                    | Run Mode                                                 | Α                      |  |
|                                                                                                    |                                                          |                        |  |
|                                                                                                    |                                                          |                        |  |
|                                                                                                    |                                                          |                        |  |
|                                                                                                    |                                                          |                        |  |
|                                                                                                    |                                                          |                        |  |
|                                                                                                    | 6 TYPE: Character O/R: Required M/S: Single              |                        |  |
| Term code; enter term to be examined for missing section level fees                                            |                                                          |                        |  |
| Submission                                                                                                    |                                                          |                        |  |
|                                                                                                    |                                                          |                        |  |
| Save Parameter Set as Name: Description: Hold ® Submit                                                         |                                                          |                        |  |
| Destination Printer; DOUBLE-CLICK for available printers, NOPRINT for no printout, DATABASE to review on-line. |                                                          |                        |  |
| Record: 1/1   List of Valu   <08C>                                                                             |                                                          |                        |  |

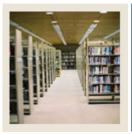

# **Registration Fee Assessment Using Banner 7**

# Job Aid: Add Fees to All Sections for a Term (Continued)

## Procedure

Follow these steps to add fees built on SSADFEE to all sections for this term.

| Step | Action                                                                                |  |
|------|---------------------------------------------------------------------------------------|--|
| 1    | Access the Section Level Mass Fee Population Process (SSPMFEE).                       |  |
| 2    | Perform a <b>Next Block</b> function.                                                 |  |
| 3    | Enter DATABASE in the <b>Printer</b> field.                                           |  |
| 4    | Perform a <b>Next Block</b> function.                                                 |  |
| 5    | Enter 200610 in the Values field for Parameter 01.                                    |  |
| 6    | Enter A in the Values field for Parameter 02.                                         |  |
|      |                                                                                       |  |
|      | Note: "A" has defaulted. Since this is the value we want, we will not change it.      |  |
| 7    | Perform a <b>Next Block</b> function.                                                 |  |
| 8    | Click the Save icon.                                                                  |  |
|      |                                                                                       |  |
|      | Note: Once you save, the process will take place. Review the output for accuracy and, |  |
|      | if correct, re-run the process in U(pdate) mode.                                      |  |